## МОДЕЛИРОВАНИЕ ТЕПЛОВЫХ ПРОЦЕССОВ, ПРОТЕКАЮЩИХ В КОНТРОЛЛЕРЕ ЖЕЛЕЗНОЙ ДОРОГИ В ПРОГРАММНОЙ СРЕДЕ *COMSOL MULTIPHYSICS*

Рыбаков Д. Г., студент, e-mail: dmitry\_ryb10@mail.ru Беликов А. Н., студент, e-mail: andrech1406@gmail.com

2023

Белорусский государственный университет информатики и радиоэлектроники

Ключевые слова**:** трехмерная модель, контроллер железной дороги, моделирование тепловых процессов, анализ.

Аннотация. Разработана трехмерная модель электронного модуля контроллера железной дороги с размещенными на ней радиоэлектронными компонентами. В программной среде *COMSOL Multiphysics* осуществлено поэтапное параметрическое моделирование тепловых процессов, протекающих в устройстве, получены результаты и проведен анализ с целью выявления максимальных температур.

**Введение**. В настоящее время инженерам по разработке радиоэлектронного оборудования и аппаратуры приходится решать ряд сложных задач для того, чтобы техническое средство соответствовало абсолютно всем требованиях по массогабаритам, надежности, функционалу, а также обеспечивало заданный нормальный тепловой режим, который гарантирует эффективную работу устройства. Электронные модули различного рода имеют в своем составе компоненты, которые способны выделять десятки и даже сотни ватт тепловой энергии, которую необходимо грамотно отвести от теплонагруженных элементов. На начальном этапе проектирования уделяется внимание всем аспектам работы устройства, но наиболее важной проблемой является обеспечение нормального температурного режима конструкции [1].

Пакет *COMSOL Multiphysics* – это интегрированная платформа для моделирования, включающая в себя все его этапы: от создания геометрии, определения свойств материалов и описания физических явлений, до настройки решения и процесса постобработки, что позволяет получать тонкие и надежные результаты. Единство продукта, низкие системные требования, интуитивно понятный и приятный интерфейс, библиотека встроенных материалов и наличие на официальном сайте обучающих видео являются достоинствами данного программного продукта [2].

Проектируемым устройством в данной работе является электронный модуль контроллера железной дороги на базе микрочипа *PIC* 18*F*4550*.* Данное устройство предназначено для управления электронной железной дорогой и имеет возможность настройки во время работы через *USB* разъем. Схема электрическая принципиальная взята из [3]. В выбранной программной среде *COMSOL Multiphysics* будет проведено моделирование тепловых процессов, протекающих в конкретном устройстве.

Исходными данными для проведения моделирования тепловых процессов, протекающих в электронном модуле контроллера железной дороги, являются:

1 Материалы, применяемые к элементам электронного модуля (таблица 1).

| Материал            | $\epsilon$ <i>b</i> onet <i>ba</i> mare phasiop<br>Свойства                                                                | Компоненты                                                           |
|---------------------|----------------------------------------------------------------------------------------------------|----------------------------------------------------------------------|
| Сплав алюминия 1060 | Массовая плотность: 2700 кг/м <sup>3</sup><br>Теплопроводность: 200 W/(м·К)<br>Удельная теплоемкость: 900<br>$J/(k\Gamma)$ | Кварцевый резонатор                                                  |
| Стеклотекстолит FR4 | Массовая плотность: 1900 кг/м <sup>3</sup><br>Теплопроводность: 0,32 W/(м·K)<br>Удельная теплоемкость: 1369 J/(кг·К)       | Печатная плата, плата<br>ЖК-модуля                                   |
| Керамика фарфор     | Массовая плотность: 2000 кг/м <sup>3</sup><br>Теплопроводность: 0,1 W/(м·K)<br>Удельная теплоемкость: 470<br>$J/(k\Gamma)$ | Резисторы,<br>конденсаторы                                           |
| $\overline{ABS}$    | Массовая плотность: 1020 кг/м <sup>3</sup><br>Теплопроводность: 0,23 W/(м·K)<br>Удельная теплоемкость: 1386 J/(кг·К)       | Микросхемы,<br>светодиоды, диоды,<br>разъемы, кнопки,<br>транзисторы |
| Медь                | Массовая плотность: 8900 кг/м <sup>3</sup><br>Теплопроводность: 390 W/(м·K)<br>Удельная теплоемкость: 390<br>$J/(k\Gamma)$ | Катушки индуктивности                                                |

Таблица 1 – Свойства материалов [4]

2 Температура окружающей среды исходя из ГОСТ 15150 УХЛ 4.2 – 313 К [5].

3 Величина коэффициента конвективной теплоотдачи – 25 Вт/(м<sup>2</sup>·K).

4 Рассеиваемые мощности элементов: светодиоды – 0,1 Вт; биполярные транзисторы – 0,5 Вт, микросхемы – 0,625 Вт.

5 Размеры печатной платы: 160×140×1,6 мм.

**Результаты экспериментов**. Для последующего анализа влияния тепловых процессов в контроллере железной дороги, была создана трехмерная модель электронного модуля, изображенного на рисунке 1.

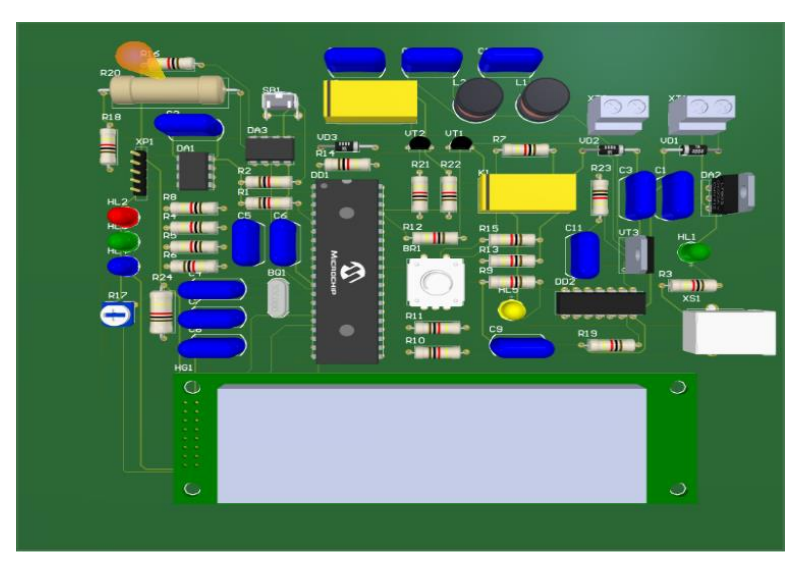

Рисунок 1 – Электронный модуль контроллера железной дороги (вид сверху)

Печатная плата с расположенными на ней компонентами была разработана в программе *Altium Designer*. Для осуществления процесса моделирования необходимо упростить существующую модель, так как решателю программы будет сложнее справиться с уточненными объектами, время расчета увеличится. Упрощенный вариант модели электронного модуля показан на рисунке 2.

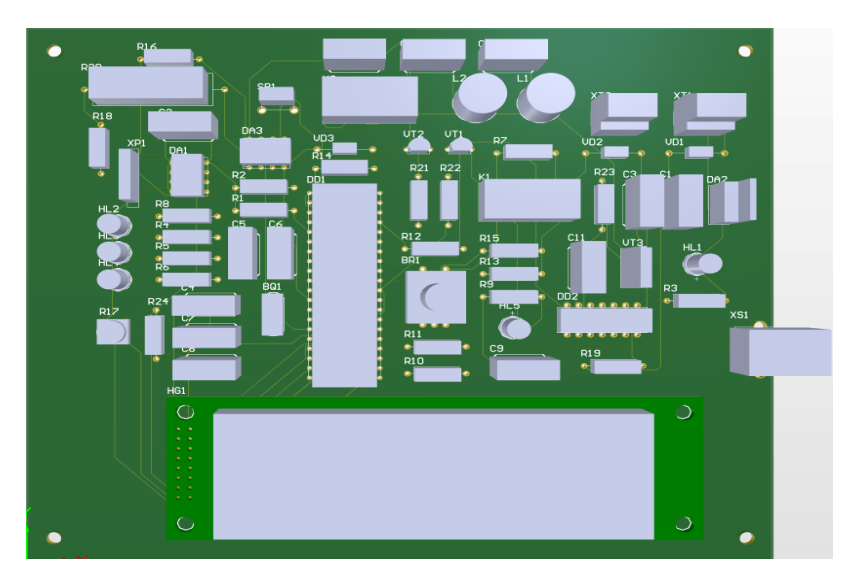

Рисунок 2 – Упрощенная модель электронного модуля контроллера железной дороги

После выполнения операций упрощения следует перейти к моделированию тепловых процессов в программе *COMSOL Multiphysics.* Сперва необходимо запустить программу, в появившемся окне выбрать *Model Wizard*. На этапе выбора физики процесса добавить в проект физику теплопереноса в твёрдых телах (*Heat Transfer in Solids*). Выбрать стационарный решатель. В разделе *Geometry* создать трехмерную модель, либо импортировать уже существующую, нажать кнопку *Build All Objects* (рисунок 3).

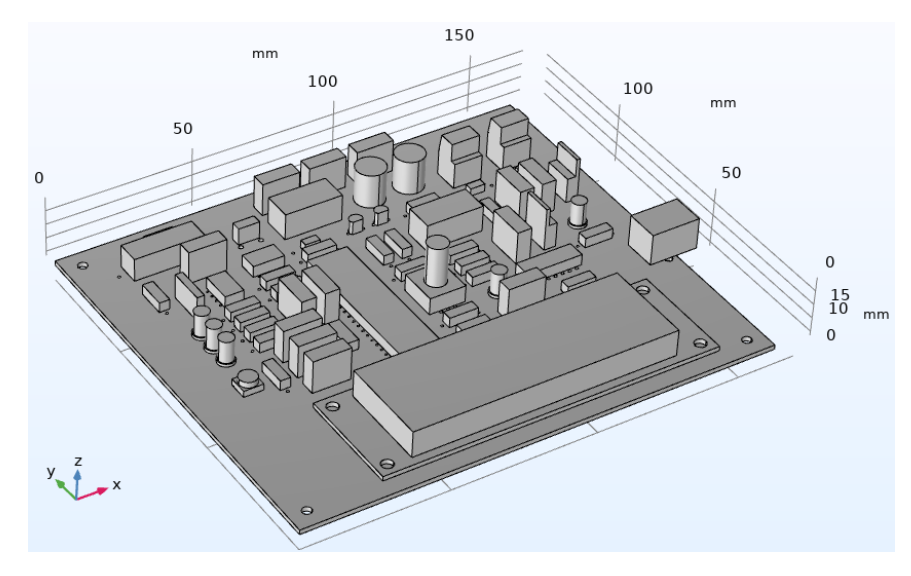

Рисунок 3 – Импортированная модель в *COMSOL Multiphysics*

Во вкладке *Materials* нажать кнопку *Add Material from* Library, чтобы применить к элементам необходимые материалы. Описание граничных условий производится в разделе *Physics*. Для описания модели потребуется внести в нее воздействия, определяющие тепловой режим. Конвекция описывается инструментом *Heat Flux*. Для настройки этого воздействия в окне *Settings* необходимо выбрать опцию *Convective heat flux*. Параметр *Heat transfer coefficient* определяет интенсивность обмена энергией нагретого тела с окружающим воздушным пространством, в условиях естественной конвекции. Параметр *External temperature* определяет температуру окружающего среды. Теплонагруженные элементы описываются граничным условием *Heat Source*. Для описания термогенерации через рассеиваемую мощность следует выбрать способ задания нагрузки как *Overall heat transfer rate*, предварительно выбрав на трехмерной модели необходимые элементы. Далее следует настройка сетки. В разделе *Settings* подпункта дерева проекта *Mesh* следует выбрать точность сетки (рисунок 4).

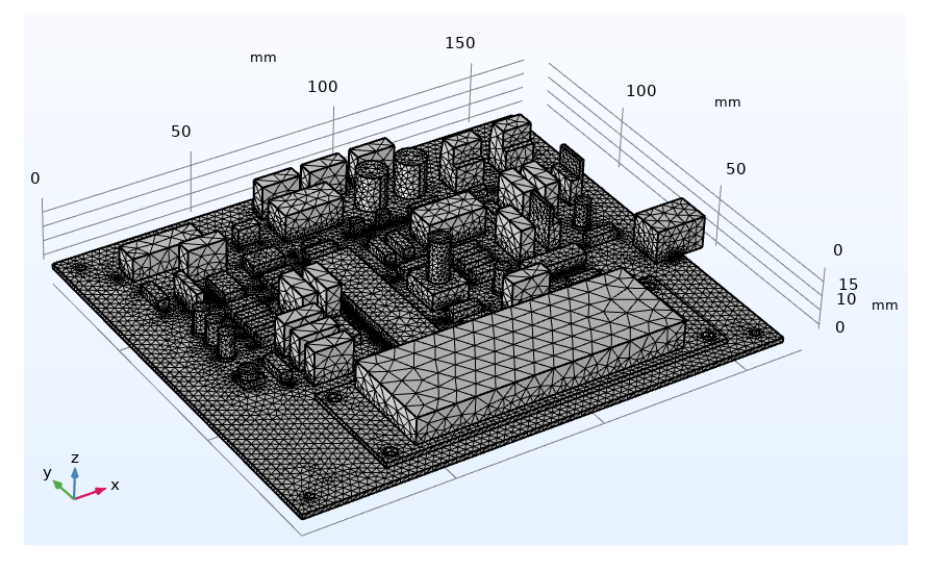

Рисунок 4 – Результат построения сетки

Решение проекта возможно запустить кнопкой *Compute* из раздела *Study*. Результат проведения моделирования тепловых в *COMSOL Multiphysics* для электронного модуля контроллера железной дороги изображен на рисунке 5.

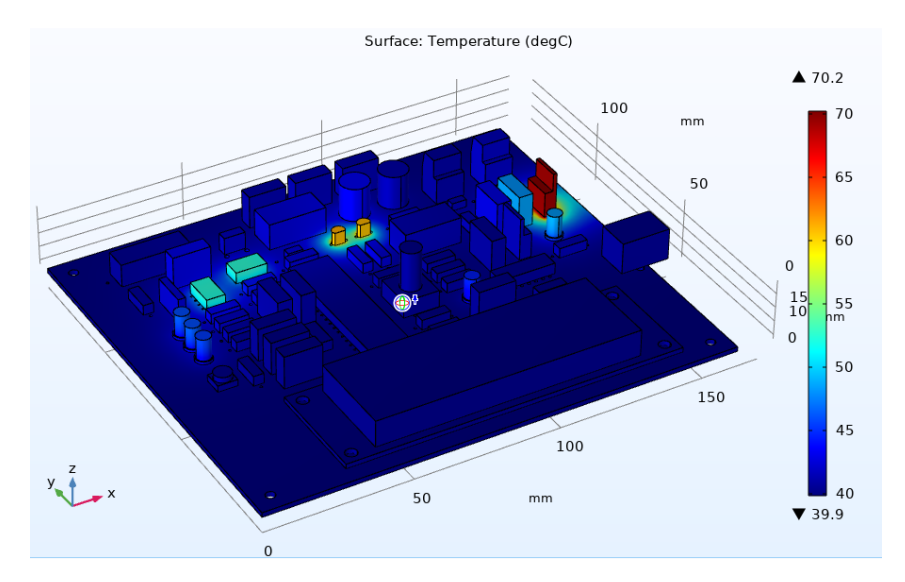

Рисунок 5 – Результат моделирования тепловых процессов

Исходя из полученных значений и тепловой картины можно сделать вывод, что больше всего подвержены нагреву транзисторы. Значение 70,2 *°C* не превышают максимально допустимые для данного устройства 85 *°C.* Дополнительного охлаждения конструкции не требуется, заданный тепловой режим является нормальным.

**Заключение.** В ходе проделанной работы было проведено инженерное моделирование тепловых процессов, протекающих в контроллере железной дороги. Была сконструирована трехмерная модель проектируемого устройства. В результате работы разработан и применен алгоритм исследования электронного модуля на воздействие тепловых нагрузок в системе *COMSOL Multiphysics,* получено значение температуры 70,2 *°C*, что является адекватным для данного устройства и может использоваться на практике.

## Список использованных источников

1. Моделирование джоулева нагрева в среде COMSOL Multiphysics / В. Ф. Алексеев и др. // Доклады БГУИР. - 2018. - № 7 (117). - С. 90 - 91.

2. COMSOL // Преимущества и недостатки специализированных пакетов в образовательном процессе [Электронный ресурс] – 2022. – Режим доступа: https://www.comsol.ru/comsol-multiphysics.

3. Bachmann M. 3 GHz Frequency and Signal Level Meter / M. Bachmann, D. Schär. // Elektor Electronic. – 2012. – №429. – С.29–35.

4. Справка по SolidWorks [Электронный ресурс]. – Режим доступа: https://help.solidworks.com.

5. ГОСТ 15150-69 «Машины, приборы и другие технические изделия. Исполнение для различных климатических районов. Категории, условия эксплуатации, хранения и транспортирования в части воздействия климатических факторов внешней среды» [Электронный ресурс]. – Режим доступа: [https://docs.cntd.ru/document/1200003320.](https://docs.cntd.ru/document/1200003320)